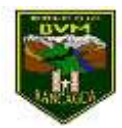

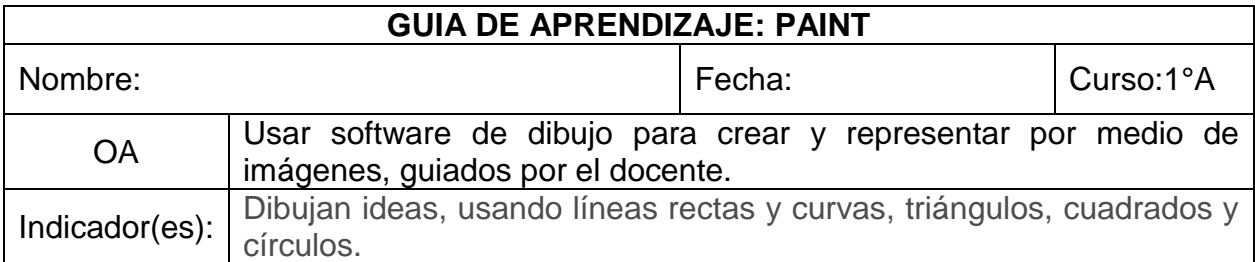

## 1. En un computador debes ingresar a PAINT.

Este es el logo.

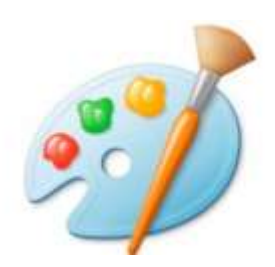

Al abrir Paint debe verse así:

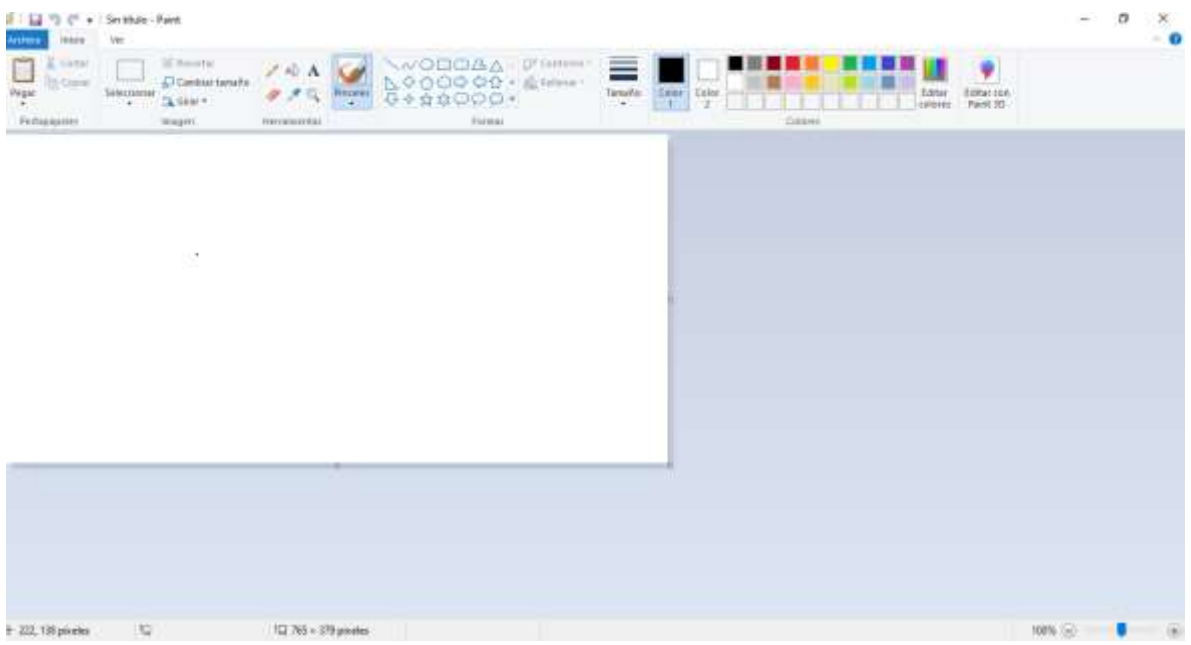

Busca en la parte superior la opción del lápiz para hacer líneas rectas, curvas, triángulos, cuadrados y círculos.

## ¡EXPERIMENTA Y DIVIERTETE!